# **AFO 485 – Jobs d'arrière-fond**

# **485.1 Introduction**

Grâce à l'AFO 485, vous pouvez à intervalles réguliers effectuer l'un des jobs d'arrière-fond suivants :

- Initialiser les compteurs de prêts pour les documents. Le système tient compte pour chaque document du nombre d'emprunts pendant l'année en cours. Ce compteur doit être remis à « 0 » (zéro) au début de chaque nouvelle année.
- Initialiser les compteurs de prêts pour les usagers. Le système tient compte pour chaque usager du nombre d'emprunts pendant l'année en cours. Ce compteur doit être remis à « 0 » (zéro) au début de chaque nouvelle année.
- Le traitement d'arrière-plan des virements d'acceptation Cette option règle le traitement des fichiers avec virements d'acceptation traités et lisibles par une machine. Cette option n'est utilisée que dans des circonstances très particulières.
- Mises à jour des soldes. (Réservées à une utilisation future)
- Argus des exemplaires cette option recalcule la valeur d'un exemplaire (basé sur le prix original).

# **485.2 Effectuer des opérations d'arrière-fond**

Après avoir lancé l'AFO 485, un écran de saisie apparaît.

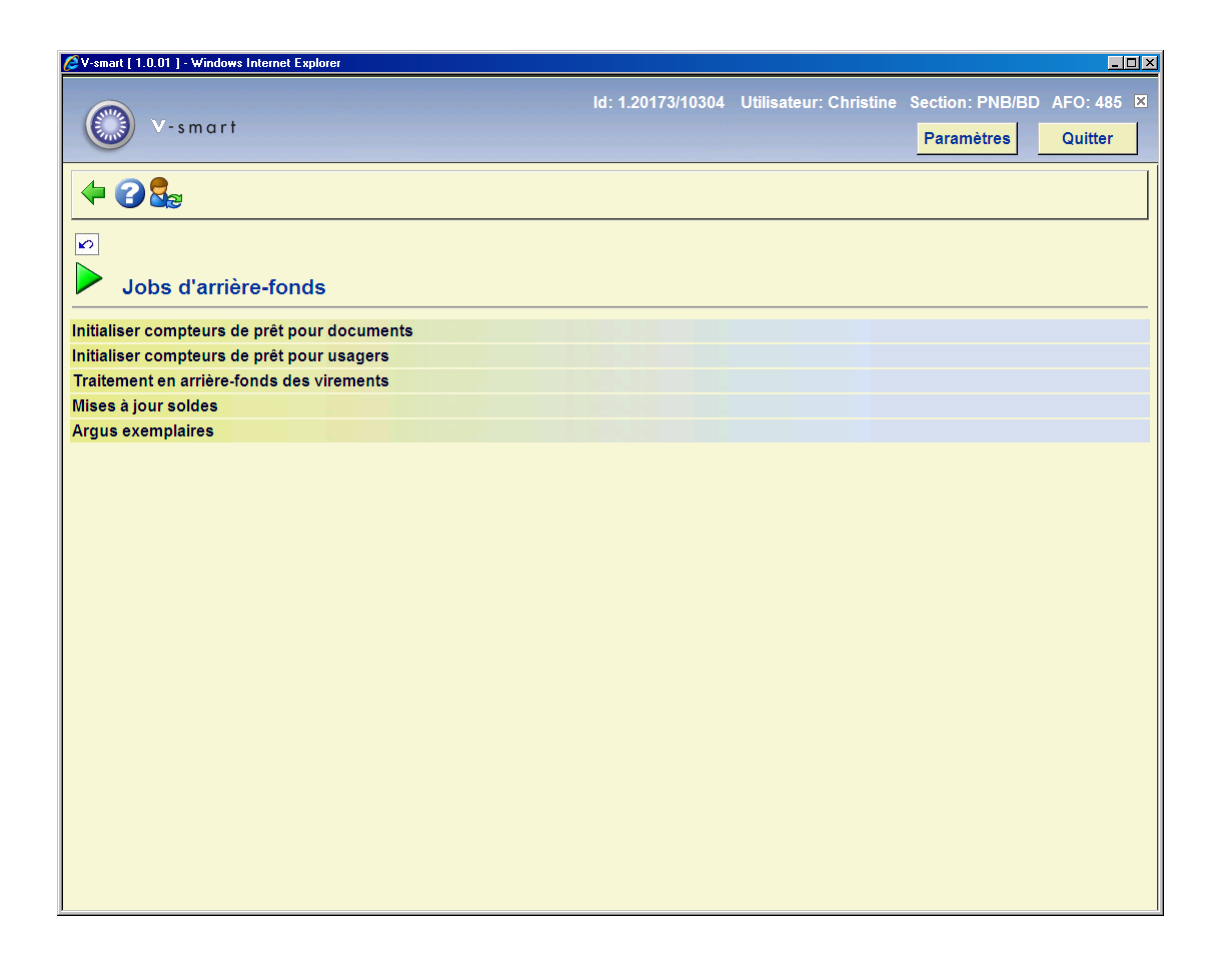

Les options du menu seront expliquées séparément dans les paragraphes suivants.

# **485.2.1 Initialiser compteurs de prêts pour documents**

Grâce à cette option, ce compteur peut être remis à « 0 » (zéro) au début d'une nouvelle année.

Si vous choisissez cette option, un écran d'informations dans lequel une confirmation est demandée apparaît. Si vous avez confirmé cet ordre, le système passe directement à la procédure standard de lancement des traitements.

#### **Attention**

Les effets de ce traitement sont irréversibles.

### **485.2.2 Initialiser compteurs de prêts pour usagers**

Grâce à cette option, ce compteur peut être remis à « 0 » (zéro) au début d'une nouvelle année.

Si vous choisissez cette option, un écran d'informations dans lequel une confirmation est demandée apparaît. Si vous avez confirmé cet ordre, le système passe directement à la procédure standard de lancement des traitements.

#### **Attention**

Les effets de ce traitement sont irréversibles.

## **485.2.3 Traitement d'arrière-fond des virements**

#### **Ceci est conçu pour les bibliothèques hollandaises.**

Si vous choisissez cette option, un menu apparaît:

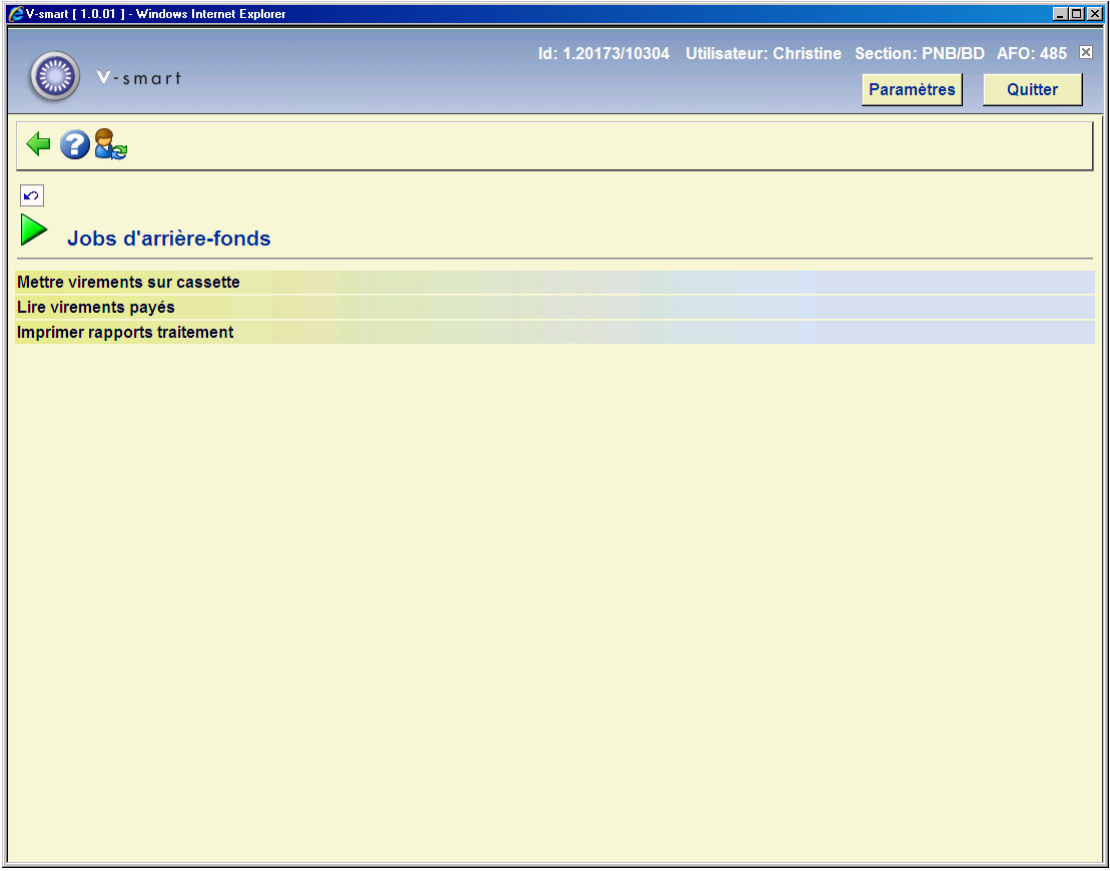

#### **Mettre virements sur cassette**

Cette option n'est pas une option standard et n'est utilisable que dans des circonstances très particulières. La plupart du temps, on utilisera pour cette fonction l'option « Virements d'acceptation » de l'AFO 451 (« Préparer impression et jobs d'arrière-plan concernant les usagers »).

#### **Attention !**

Étant donné que cette AFO ne peut être utilisée que dans des circonstances très particulières et qu'elle se révèle, par ailleurs, très exigeante au niveau de la configuration du matériel, on peut s'attendre à ce qu'une utilisation peu adaptée provoque des problèmes logiciel.

#### **Lire virements payés**

Grâce à cette option, vous assurez le traitement des disquettes contenant des informations de traitement issues soit de la BGC (Bank Giro Centrale) soit de la Postbank (toutes deux aux Pays-Bas). Ces disquettes contiennent des informations sur les usagers ayant payé leur cotisation par virement bancaire ou postal. Grâce au traitement de ces informations, le montant de la cotisation impayée des usagers est effacé et la date limite de validité de leur carte d'usager est adaptée.

Pour traiter une disquette avec « virements payés », procédez comme suit :

- placez la disquette dans le lecteur de disquettes par défaut ou copiez les informations de la disquette dans le répertoire de saisie par défaut ;
- choisissez cette option.

#### **Zones sur l'écran**

**Numéro de semaine**: Introduisez le numéro de semaine, selon le format « aaaass/n » (par exemple « 199939/1 » pour le fichier 1 de la semaine 39 de l'année 1999).

**Format BGC/Postbank**: Indiquez de quel organisme provient la disquette. Vous avez le choix entre :

- "B" Banque centrale
- "P" Poste

Lorsque vous avez introduit les informations, le traitement est lancé et sa progression peut être suivie sur l'écran. Les informations sont d'abord lues sur la disquette et sont ensuite traitées. Le traitement dépend de divers facteurs et dure généralement quelques minutes.

#### **Imprimer rapports traitement**

Grâce à cette option, vous pouvez examiner et/ou imprimer différentes sortes de rapports sur le traitement.

Si vous choisissez cette option, l'écran de la procédure de sortie standard apparaît et vous pouvez imprimer divers sommaires.

Le système prévoit les types de sommaires suivants :

- fichier livré un aperçu précis du fichier tel qu'il se présente sur la disquette.
- fichier structuré un aperçu du fichier tel qu'il se présente sur la disquette mais où les informations sont présentées sous forme de colonnes, afin qu'elles soient lisibles.
- postes non-traités un aperçu - par bibliothèque - des « postes » qui se trouvaient sur la disquette et qui n'ont pu être traités (par exemple parce que le montant de la cotisation impayé ne correspond pas au montant payé par l'usager ou parce que l'usager ne figure plus dans le fichier).
- sommaire par bibliothèque un sommaire - par bibliothèque - de tous les usagers qui figurent sur la disquette de paiements.
- résumé un résumé qui donne un aperçu général de tous les postes traités et non traités ; seul sont repris les montants récapitulatifs.
- postes traités un aperçu - par bibliothèque - de tous les postes qui figuraient sur la disquette et qui ont été traités.

#### **Attention !**

Imprimez une fois tous les sommaires pour avoir une idée précise du contenu des divers rapports.

## **485.2.4 Mise à jour soldes**

[Cette option est réservée à une utilisation future.]

### **485.2.5 Argus exemplaires**

Cette option permet de recalculer le coût des exemplaires. Le coût des exemplaires peut augmenter ou diminuer avec le temps. La bibliothèque identifie le montant (pourcentage) de dépréciation ou appréciation en liant un modèle de catégorie statistique d'exemplaire à un format de dépréciation/appréciation.

Les paramètres relatifs sont définis dans AFO 469 – Paramètres de gestion des exemplaires – Format de l'argus des exemplaires & Table de l'argus des exemplaires.

Après la sélection de cette option, un sous-menu s'affichera:

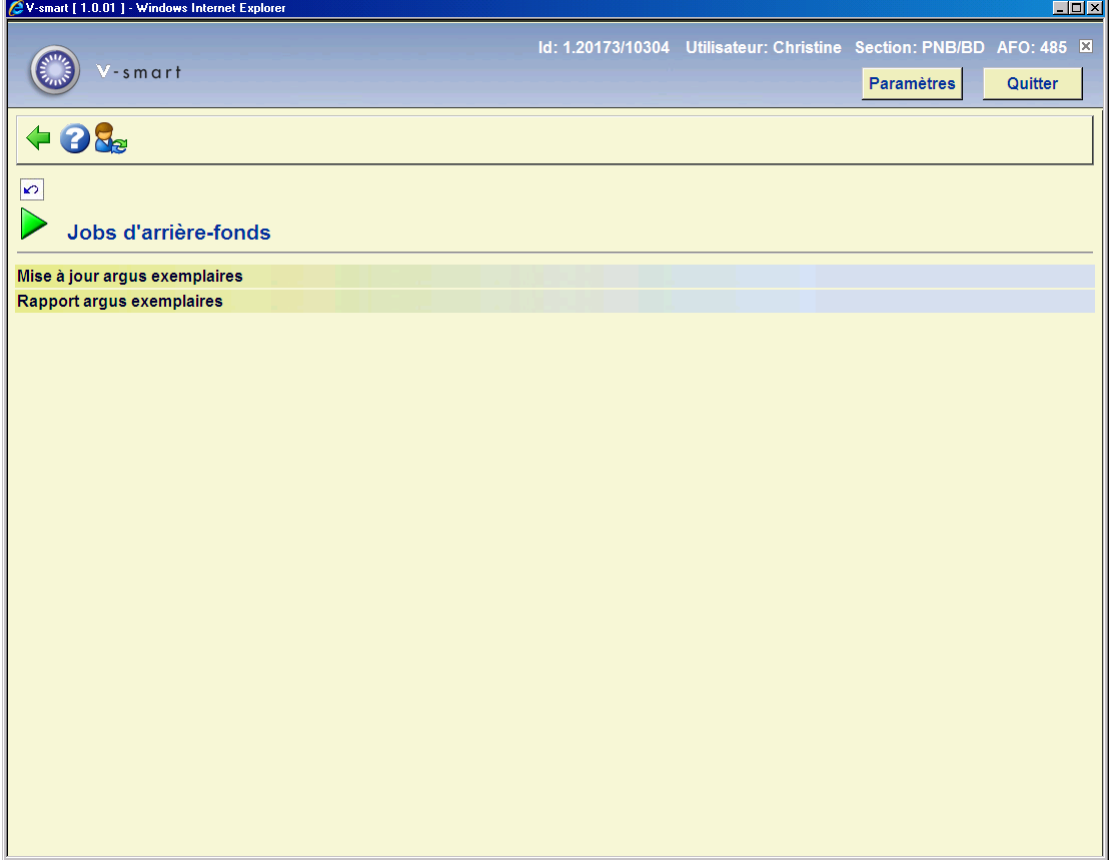

### **485.2.5.1 Mise à jour argus exemplaires**

L'âge d'un exemplaire est déterminé soit par la date de création de son titre soit par sa date de création dans le système. [ Pour les exemplaires liés aux notices bibliographiques en MARC21, la date de création du titre provient des positions 0-5 de la zone 008. Le format de date est AAMMJJ. Pour les exemplaires liés aux notices bibliographiques en UNIMARC, la date de création de la notice est extraite des positions 0-7 de la zone 100. Le format de date est AAAAMMJJ. ]

Si une date valide ne peut être déterminée depuis la notice bibliographique (ou si vous avez paramétré le système pour que l'âge de l'exemplaire corresponde à la création de l'exemplaire), le système utilise la date de création de l'exemplaire.

Seuls deux caractères pour l'année (par exemple l'année d'achat) sont utilisés pour le calcul de l'appréciation ou la dépréciation. Cela signifie qu'un exemplaire acheté en Décembre est déprécié un mois plus tard en Janvier. La première fois que le traitement appréciation/dépréciation tourne dans la nouvelle année, tous les exemplaires seront mis à jour. Si la zone 008 ne contient pas la date légale (ou si votre paramètre permet d'ignorer la date bibliographique), la date à laquelle l'exemplaire a été créé est utilisée par le système. Si le coût d'origine est 0€, aucun nouveau coût n'est calculé. Chaque fois qu'un exemplaire est apprécié/déprécié, le système enregistre la date dans la fiche de l'exemplaire. Cette date est utilisée pour déterminer si l'exemplaire a été déprécié cette année ou non en comparant la portion d'année de la zone avec l'année en cours. Si l'année en cours est supérieure à la date à laquelle l'exemplaire a été apprécié/déprécié, le coût de l'exemplaire est déprécié/apprécié et enregistré dans la zone de coût de l'exemplaire. La catégorie statistique de l'exemplaire est utilisée pour trouver une correspondance dans la table de Dépréciation/Appréciation et déterminer le format Appréciation/Dépréciation à utiliser pour l'exemplaire (par exemple AF, AN, JR).

En fonction de l'âge de l'exemplaire et du format Appréciation/Dépréciation, le nouveau coût est calculé. Le nouveau coût ne peut pas être inférieur au coût minimum. Le coût déprécié/apprécié est arrondi à la monnaie la plus proche (euro/dollar/livre).

#### **Exemple**

*(tous les exemples dans cette section utilisent la devise en dollar)* 

Zone 008 positions 0-5 :041221 (signifie 2004 Déc 21)

Prix d'origine: 25.00

#### **Exemple: Dépréciation**

Catégorie statistique : 00600 (traduit en format AF et 10% par an)

- Jan 1, 2005 le traitement tourne et l'exemplaire est déprécié de 10%.
	- -même si le document a été acheté deux semaines auparavant, il sera déprécié
	- Pour 1 an.
- $25.00 * 10\% = 2.50$
- $-$  25.00 2.50 = 22.50 arrondis = 23.00
- Jan 1, 2006 le traitement tourne et l'exemplaire est déprécié de 20%.
	- $25.00 \times 20\% = 5.00$
	- $25.00 5.00 = 20.00$  arrondis = 20.00
- Jan 1, 2007 le traitement tourne et l'exemplaire est déprécié de 20%.
	- $25.00 * 30\% = 7.50$
	- $-$  25.00 7.50 = 17.50 arrondis = 18.00

#### **Exemple: Appréciation**

Catégorie statistique: 00078 (traduit en format AN et5% par an).

- Au Jan 1, 2005 le traitement tourne et l'exemplaire est apprécié de 5%.
	- -même si l'exemplaire a été acheté deux semaines auparavant, il sera apprécié
	- pour 1 an.
	- $25.00 * 5\% = 1.25$
	- $25.00 + 1.25 = 26.25$  arrondi = 27.00
- Jan 1, 2006 le traitement tourne et l'exemplaire est apprécié de 10%.
	- $25.00 * 10\% = 2.50$
	- $25.00 + 2.50 = 27.50$  arrondi = 28.00
- Jan 1, 2007 le traitement tourne et l'exemplaire est apprécié de 15%.
	- $25.00 * 15\% = 3.75$
	- $25.00 + 3.75 = 28.75$  arrondi = 29.00

#### **Attention**

Tous les prix appréciés/dépréciés sont arrondis au dollar le plus proche, le coût minimal est \$5.00 (comme défini dans la table appréciation/dépréciation par exemple), et le coût de l'exemplaire est mis à jour avec cette valeur. Si l'exemplaire a été apprécié alors le coût minimal n'est pas utilisé.

La mise à jour de l'appréciation/dépréciation peut être installée dans l'AFO 642 en mémoire.

Après la sélection de cette option, le système passe directement à la procédure standard de lancement des traitements.

### **485.2.5.2 Rapport argus exemplaires**

Un rapport est produit pour informer la bibliothèque quand le job a été exécuté pour la dernière fois. Le rapport inclut la date et l'heure auxquelles le job a commencé, la date et l'heure auxquelles le job a fini et le nombre d'exemplaires changés.

Après la sélection de cette option, le système passe à l'écran "démarrer activité" standard.

### • **Document control - Change History**

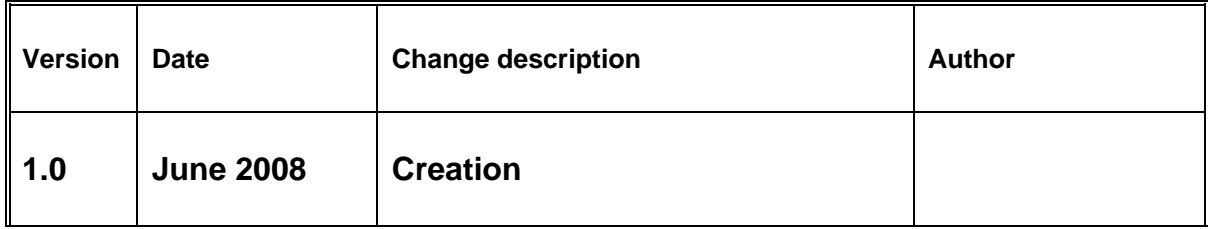